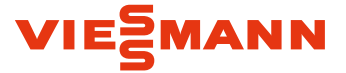

# Förder- und Antragsleitfaden für Vitovalor Schritt für Schritt Anleitung für alle einzureichenden Anträge

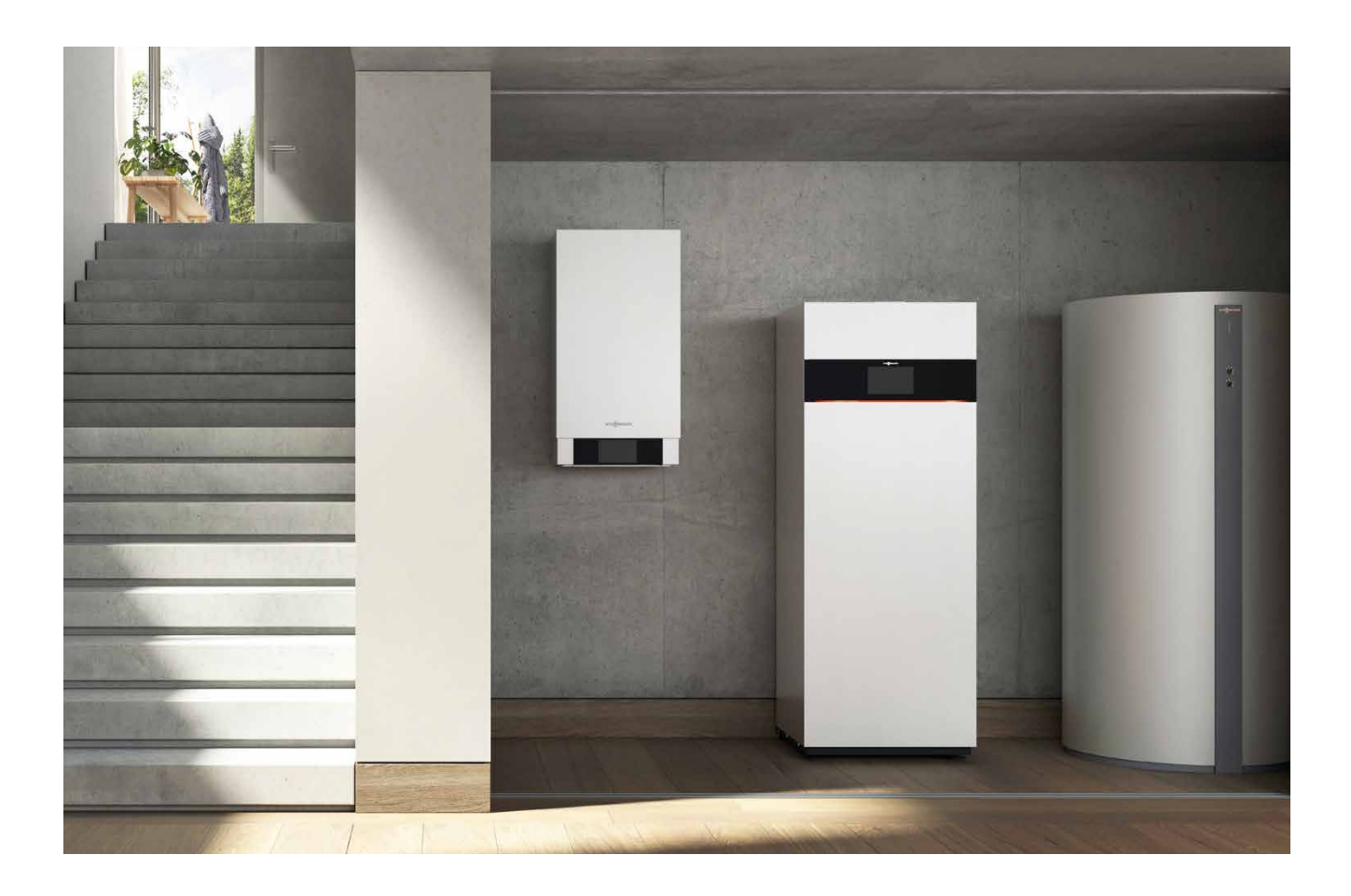

Mit Hilfe dieses Leitfadens können alle erforderlichen Anträge für die Zulassung und Förderung einer Vitovalor erstellt werden.

### **Anträge vor Beauftragung KfW-Förderung**

#### **Anträge vor Inbetriebnahme**

\_ Anträge an den Stromnetzbetreiber

### **Anträge nach Inbetriebnahme**

- \_ Anträge an den Stromnetzbetreiber
- \_ Anzeige an das BAFA
- \_ Registrierung im Marktstammdatenregister (MaStR)

### **Jährlich einzureichende Anträge**

- \_ Meldung an den Stromnetzbetreiber
- \_ Energiesteuerrückerstattung

#### **Länderförderungen**

## **Inhalt: Inhalt: Inhalt: Inhalt: Inhalt: Inhalt: Inhalt: Inhalt: Inhalt: Inhalt: Inhalt: Inhalt: Inhalt: Inhalt: Inhalt: Inhalt: Inhalt: Inhalt: Inhalt: Inhalt: Inhalt: Inhalt: I**

Sollte dieses Dokument als Printversion vorliegen, finden Sie alle Links unter: [www.viessmann.de](http://www.viessmann.de)

- Produktfinder
- Wohngebäude
- \_ Kraft-Wärme-Kopplung
- \_ Mikro-KWK auf Brennstoffzellenbasis
	- Downloads: Förder und Antragsleitfaden

# Der Viessmann FörderProfi Jetzt Förderung sichern und Klima schützen

Das Thema Förderung ist äußerst komplex. Mit dem FörderProfi bietet Viessmann deshalb einen Service, der den gesamten Prozess von der Beantragung bis zur Auszahlung von Fördermitteln ganz einfach digital unterstützt.

Wenn online Informationen zu einem bestimmten Wärmeerzeuger angefordert werden, erhält der Interessent automatisch eine online Checkliste zum Ausfüllen, mit der die generelle Förderfähigkeit geprüft wird. Unsere Fachpartner können die Checkliste selbstverständlich auch direkt ausfüllen unter www.foerder-profi.de

Ist der Wärmeerzeuger förderungsfähig, versendet Viessmann umgehend eine Bestätigung per E-Mail. Aus der E-Mail kann dann mittels Mausklick der Förder-Profi mit der Bearbeitung des Antrags beauftragt werden. Ein Formular zur Bevollmächtigung wird zum Download bereitgestellt. Nach Übersendung bzw. Upload ist der Antrag vollständig und wird bearbeitet. Die Freigabe der Maßnahme erfolgt dann normalerweise schon innerhalb von 48 Stunden.

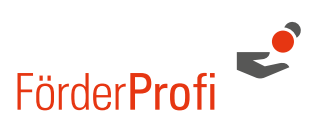

**Gerne prüfen wir die Förderfähigkeit eines Wärmeerzeugers kostenlos unter www.foerder-profi.de**

# **Hotline:**

Telefon: 06452 70 2575 E-Mail: foerder-profi@viessmann.com Internet: [www.foerder-profi.de](http://www.viessmann.foerderservice.de/) (Login mit Viessmann Kundennummer und Postleitzahl)

# Anträge vor Beauftragung KfW-Förderung

Soll eine Förderung der KFW zur Brennstoffzelle aus dem Programm 433 in Anspruch genommen werden, so muss ein Experte für Energieeffizientes Bauen damit beauftragt werden.

Informationen zum Förderprogramm sowie einen Ansprechpartner finden Sie unter:

[www.kfw.de/inlandsfoerderung](http://www.kfw.de/inlandsfoerderung/Privatpersonen/Bestandsimmobilie/F%C3%B6rderprodukte/Energieeffizient-Bauen-und-Sanieren-Zuschuss-Brennstoffzelle-(433)/?wt_cc1=wohnen&wt_cc2=pri|bestandimmobilie&wtmc=39611123663_249999022696&wt_kw=e_39611123663_kfw%20433&wt_cc3=39611123663_kwd-254804583786_249999022696)

# Vor der Inbetriebnahme 1. Anträge an den Stromnetzbetreiber

### **Ablauf vor Inbetriebnahme der KWK-Anlage**

Der Anlagenerrichter ist verpflichtet vor der Inbetriebnahme der KWK-Anlage die unten genannten Anträge an den örtlichen Stromnetzbetreiber zu stellen. Die Anträge sind konform der aktuellen VDE AR-N 4105 und sind bundesweit gültig. Der KWK-Zuschlag für den produzierten Strom wird vom Stromnetzbetreiber abgerechnet.

#### **Ablauf:**

- \_ ["Formulare vor Inbetriebnahme"](https://www.viessmann.de/content/dam/vi-brands/DE/PDF/Weitere/Vitovalor_PT2_Formulare_vor_Inbetriebnahme.pdf/_jcr_content/renditions/original.media_file.download_attachment.file/Vitovalor_PT2_Formulare_vor_Inbetriebnahme.pdf) herunterladen und ausdrucken \_ Mit Hilfe nachfolgender
- Beschreibung ausfüllen
- \_ An Stromnetzbetreiber schicken
- \_ Weitere ["Formulare nach Inbetrieb](https://www.viessmann.de/content/dam/vi-brands/DE/PDF/Weitere/Vitovalor_PT2_Formulare_nach_Inbetriebnahme.pdf/_jcr_content/renditions/original.media_file.download_attachment.file/Vitovalor_PT2_Formulare_nach_Inbetriebnahme.pdf)[nahme"](https://www.viessmann.de/content/dam/vi-brands/DE/PDF/Weitere/Vitovalor_PT2_Formulare_nach_Inbetriebnahme.pdf/_jcr_content/renditions/original.media_file.download_attachment.file/Vitovalor_PT2_Formulare_nach_Inbetriebnahme.pdf) nach gleicher Vorgehensweise

Hier finden Sie das ["Zähler-Prüfzertifikat"](https://www.viessmann.de/content/dam/vi-brands/DE/PDF/Weitere/Baupruefzertifikat_Stromzaehler.pdf/_jcr_content/renditions/original.media_file.download_attachment.file/Baupruefzertifikat_Stromzaehler.pdf) für Energieversorgungsunternehmen (EVU).

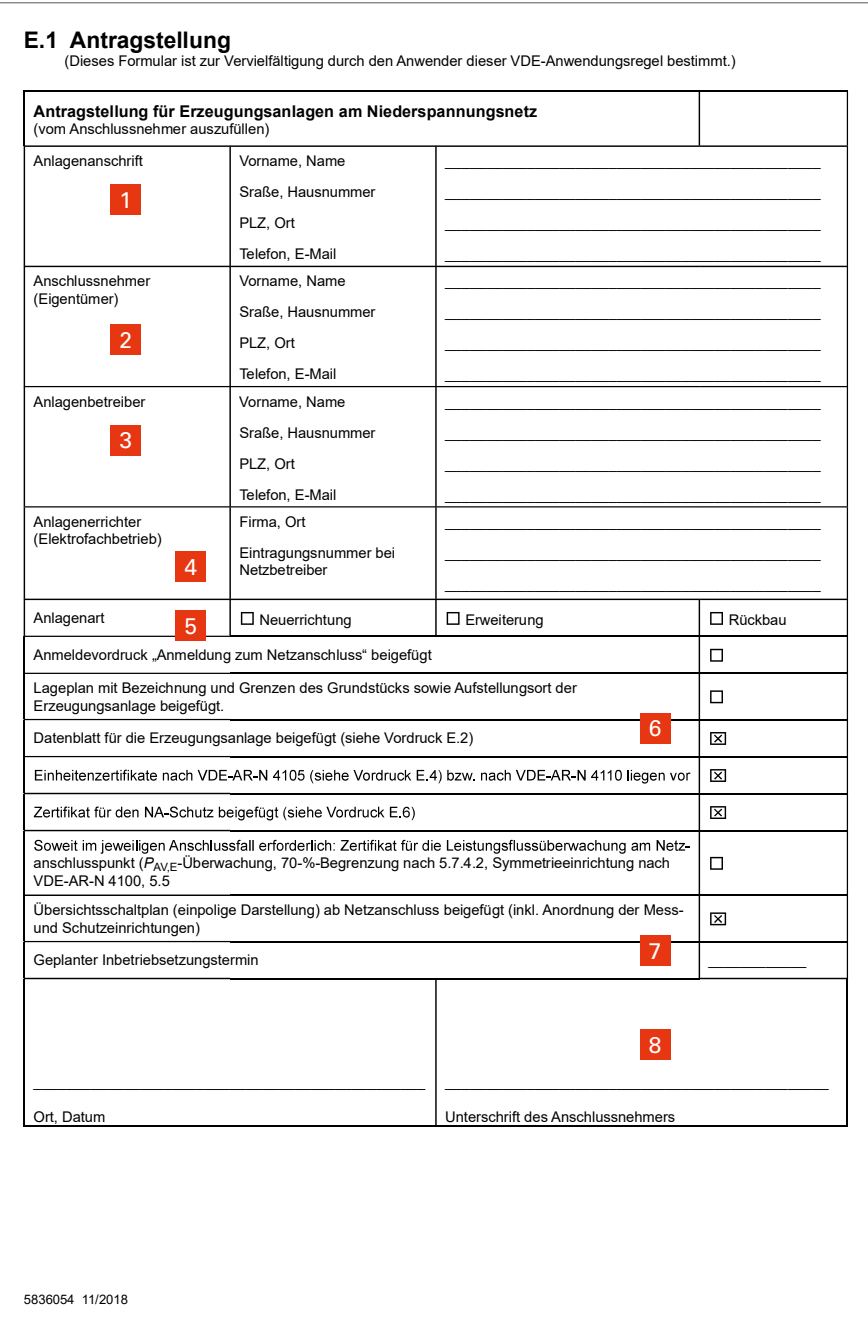

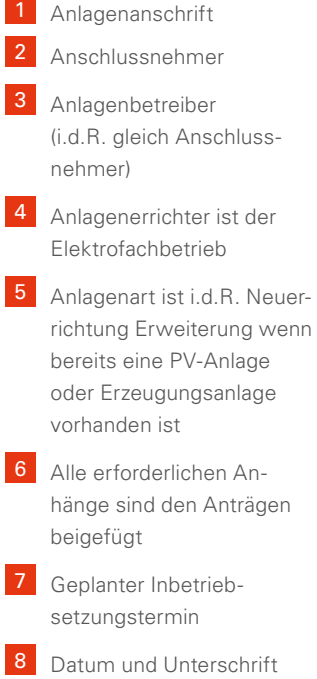

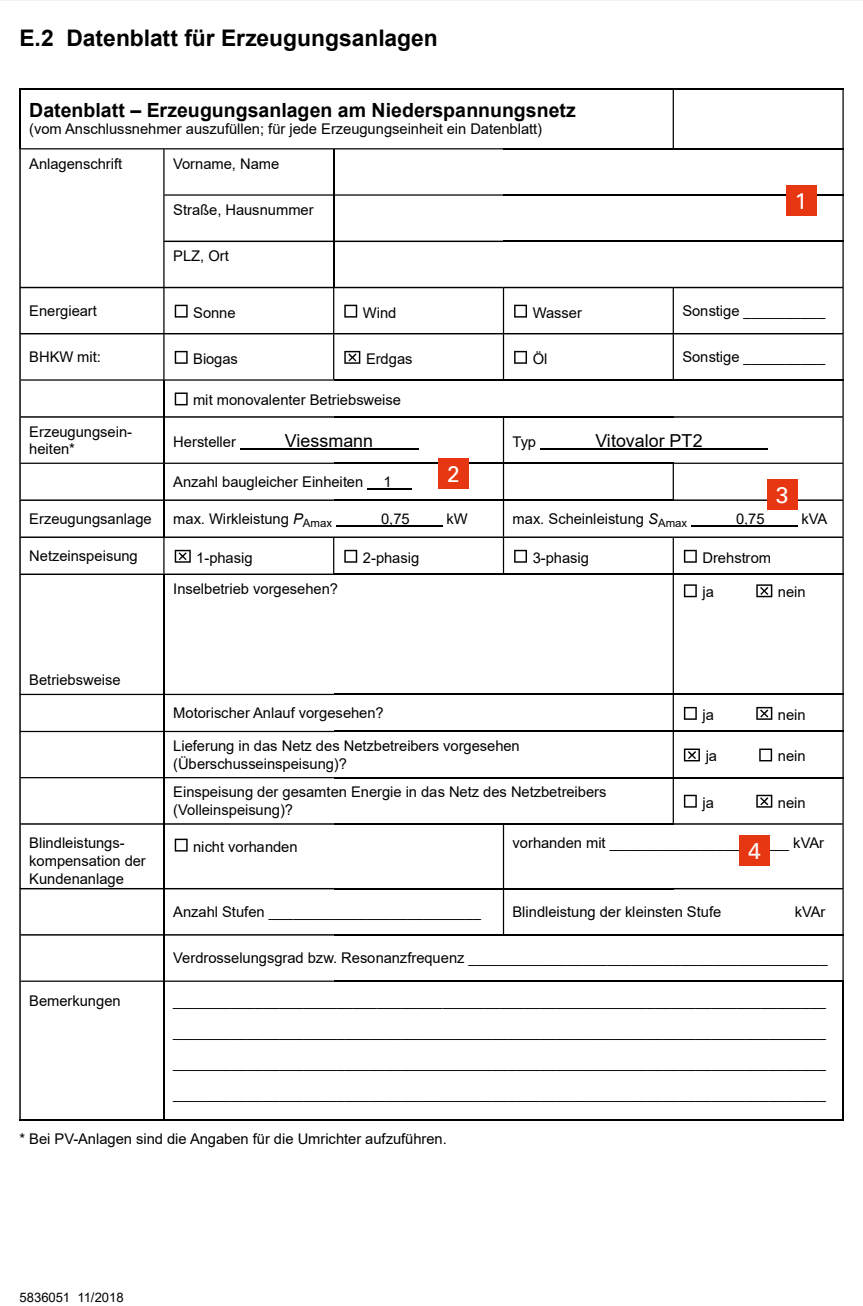

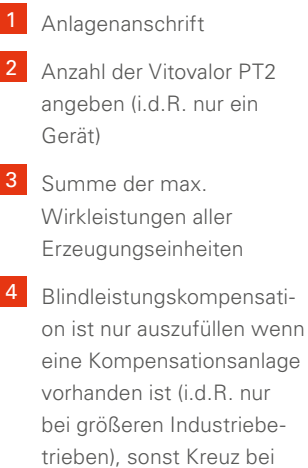

### **Formulare E4, E6 und Schemaplan**

"nicht vorhanden"

Die Anhänge sind bereits komplett vorausgefüllt und können so an den Netzbetreiber weitergeleitet werden. Der Schemaplan muss ggf. vom Elektrofachbetrieb an die örtlichen Gegebenheiten angepasst werden.

# Vor der Inbetriebnahme 2. Interner Stromzähler

### **Optionen für die Stromabrechnung mit dem Stromnetzbetreiber**

Nach §14 des KWKG 2016 kann der Betreiber von KWK-Anlagen entscheiden, ob er die Abrechnung der erzeugten Strommenge selbst, durch den Energieversorger oder durch einen unabhängigen Dritten abwickeln lässt. Da derjenige, der die Abrechnung vornimmt, aber die Anforderungen des Energiewirtschaftsgesetztes erfüllen muss, kann der Energieversorger darauf bestehen, dass hier ein Messstellenbetreiber vonnöten ist. Hierdurch kann dann die Abrechnung nicht mehr durch den Anlagenbetreiber erfolgen.

### **Der Anlagenbetreiber hat folgende zwei Möglichkeiten:**

- \_ Es besteht die Möglichkeit der pauschalen Auszahlung des KWK-Zuschlags. Hierbei bekommen Sie für 60000 Betriebsstunden der Anlage eine pauschale Vergütung von 4 Cent/kWh produzierten Strom.
- Es wird ein zusätzlicher Nettostromzähler vom Stromnetzbetreiber am zentralen Zählerplatz installiert. Der zuständige Netzbetreiber liest den Zähler ab und überwacht die Eichfristen, wodurch sich für Sie der Aufwand reduziert. Hierbei wird unterschieden, ob der Strom im eigenen Haus verbraucht wurde oder ins öffentliche Netz eingespeist wird. Für selbst verbrauchten Strom erhält man einen Vergütung von 4 Cent/kWh, für in das öffentliche Netz eingespeisten Strom 8 Cent/kWh.

Beide Varianten haben unterschiedliche Vor- und Nachteile. Aus diesem Grund muss individuell geprüft werden, welches die beste Variante ist.

### Hinweis

Bei Vitovalor muss der Nettostromzähler die interne Heizkreispumpe nicht mitzählen. Nach KWK-Gesetz wird die Pumpe nicht als interner Verbraucher angesehen, sondern der Wärmeverteilung im Gebäude zugerechnet. Die Fördersumme ist höher und es ist kein separater Stromanschluss nötig.

# Nach der Inbetriebnahme 1. Anträge an den Stromnetzbetreiber

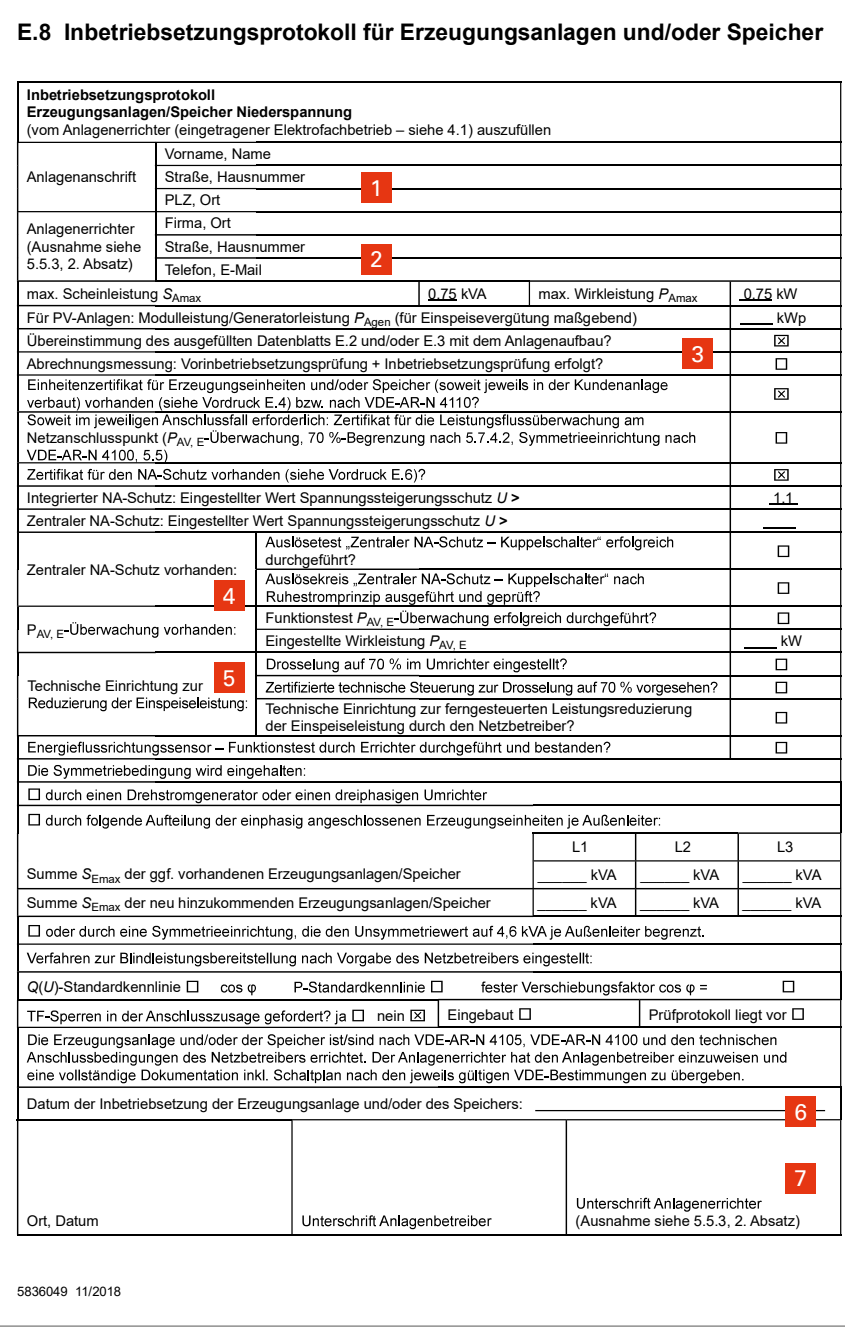

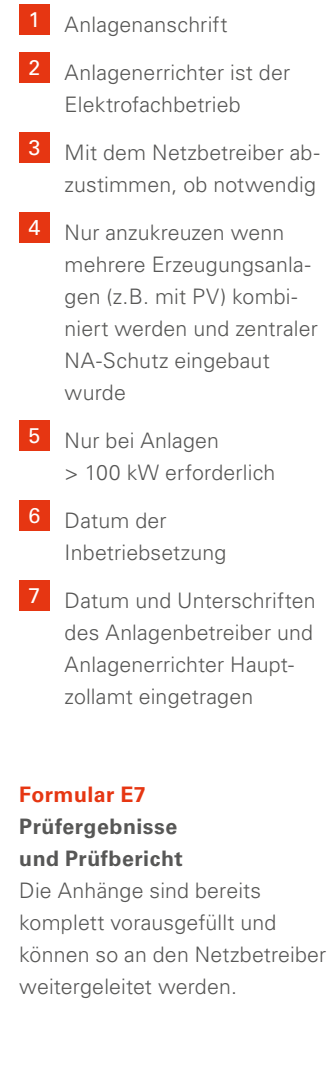

# Nach der Inbetriebnahme 2. BAFA-Anzeige

#### **Ablauf BAFA-Anzeige**

Für KWK-Anlagen bis 50 kW kann ein vereinfachtes Meldungsverfahren mittels [elektronischem Meldeverfahren](https://elan1.bafa.bund.de/elan/frontend/index.php). Die Anmeldung ist spätestens bis zum 31.12. des Folgejahres nach Inbetriebnahme der KWK-Anlage beim Bundesamt für Wirtschaft und Ausfuhrkontrolle einzureichen.

### **Ausfüllhilfe zum elektronischen Melde-formular**

Auf der Seite 9 besteht die Möglichkeit zwischen zwei Fördermodellen zu wählen:

\_ Einmalige Zahlung von 4 Cent/kWh für 60000 Betriebsstunden = **1800,– €**

### Bedingungen für die elektronische **Bedingungen für die elektronische Bedingungen Anmeldung sind:**

- \_ Die KWK-Anlage ist fabrik neu
- \_ Am Standort der KWK-Anlage ist kein Nah- oder Fernwärmenetz vorhanden
- \_ Die KWK-Anlage wird nur an diesem Standort betrieben
- \_ Die KWK-Anlage muss die einzige Anlage an diesem Standort sein, die innerhalb von 12 Monaten in Betrieb genommen wurde
- \_ Die KWK-Anlage ist auf [der Typen](http://www.bafa.de/bafa/de/energie/kraft_waerme_kopplung/stromverguetung/downloads/typenliste_zur_allgemeinverfuegung.pdf)[liste des BAFA](http://www.bafa.de/bafa/de/energie/kraft_waerme_kopplung/stromverguetung/downloads/typenliste_zur_allgemeinverfuegung.pdf) verzeichnet (ist mit Vitovalor erfüllt)
- \_ Jährliche Zahlung von 4 Cent/kWh für selbst verbrauchten Strom und 8 Cent/kWh für in das öffentliche Netz eingespeisten Strom für 10 Jahre.

Da Vitovalor PT2 in 10 Jahren mehr als 60000 Betriebsstunden erreichen kann, macht es in diesen Fällen Sinn, Variante 2 zu wählen, da hier eine

Bei Nichterfüllung der Bedingungen "Antrag [auf Zulassung einer hoch](http://www.bafa.de/bafa/de/energie/kraft_waerme_kopplung/stromverguetung/kwk-anlagen_bis_50kw/formulare/kwk_a_50kw.pdf)[effizienten KWK-Anlage"](http://www.bafa.de/bafa/de/energie/kraft_waerme_kopplung/stromverguetung/kwk-anlagen_bis_50kw/formulare/kwk_a_50kw.pdf) stellen.

höhere Vergütung erzielt werden kann. Welche Variante eine höhere Vergütung bringt, können Sie mit dem Beispielrechner auf www.viessmann.de ermitteln.

Auf Seite 10 ist die Frage nach einer Eingangsbestätigung mit "Ja" zu beantworten. Diese ist dem zuständigem Stromnetzbetreiber weiterzuleiten.

### **Elektronisches Meldeformular**

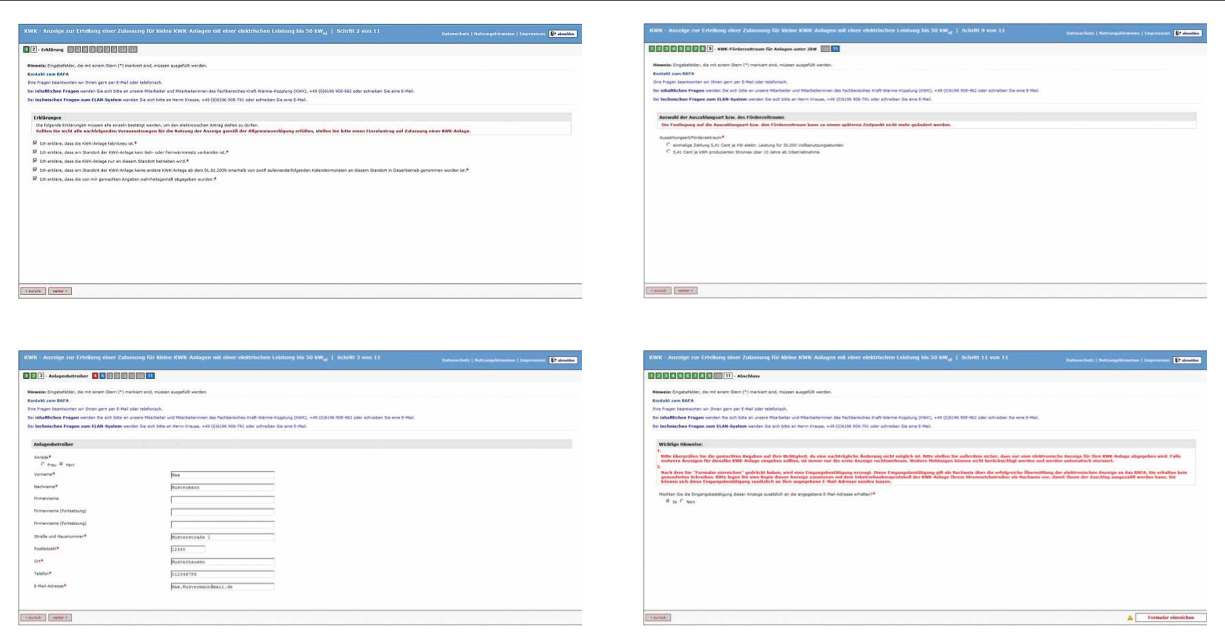

# Nach der Inbetriebnahme 3. Anmeldung beim Eichamt

### **Anmeldung des KWK-Stromzählers beim zuständigen Eichamt**

Wird der in Vitovalor integrierte Stromzähler zur Abrechnung mit dem Stromnetzbetreiber verwendet, ist folgendes zu beachten. Nach §32 des MessEG müssen seit dem 01.01.2015 Messgeräte im Sinne des MessEG und MessEV durch den Verwender

beim [zuständigen Eichamt](https://www.eichamt.de/extranet/?rq_Layout=Eichamt.de#{1}) angezeigt werden. Dies muss spätestens 6 Wochen nach Inbetriebnahme geschehen.

Hierzu steht unter [www.eichamt. de](http://www.eichamt.de) eine Zentrale Meldeplattform zur Verfügung.

### **Jahr der Kennzeichnung des internen Stromzählers**

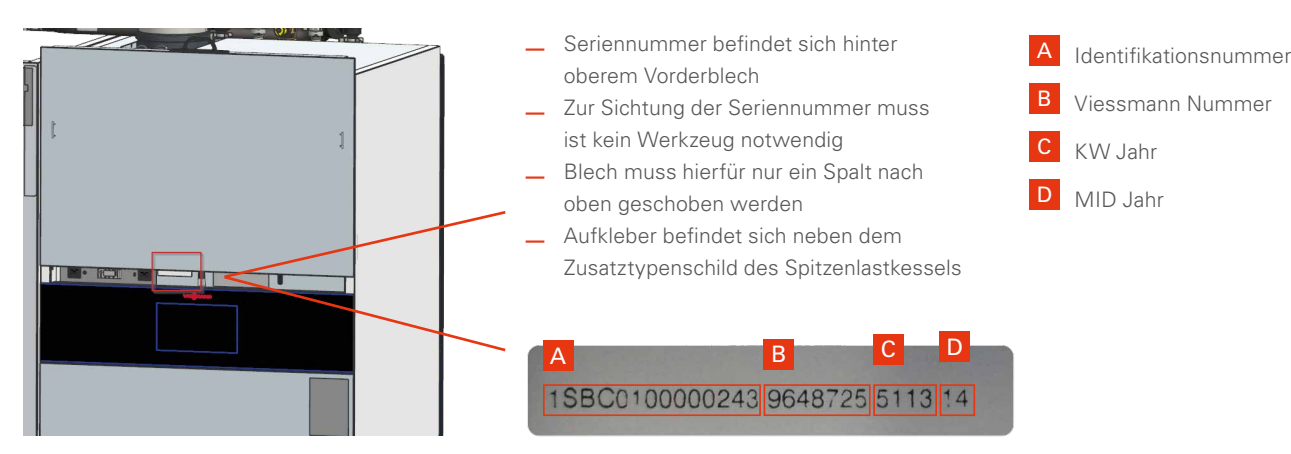

### **Elektronisches Meldeformular**

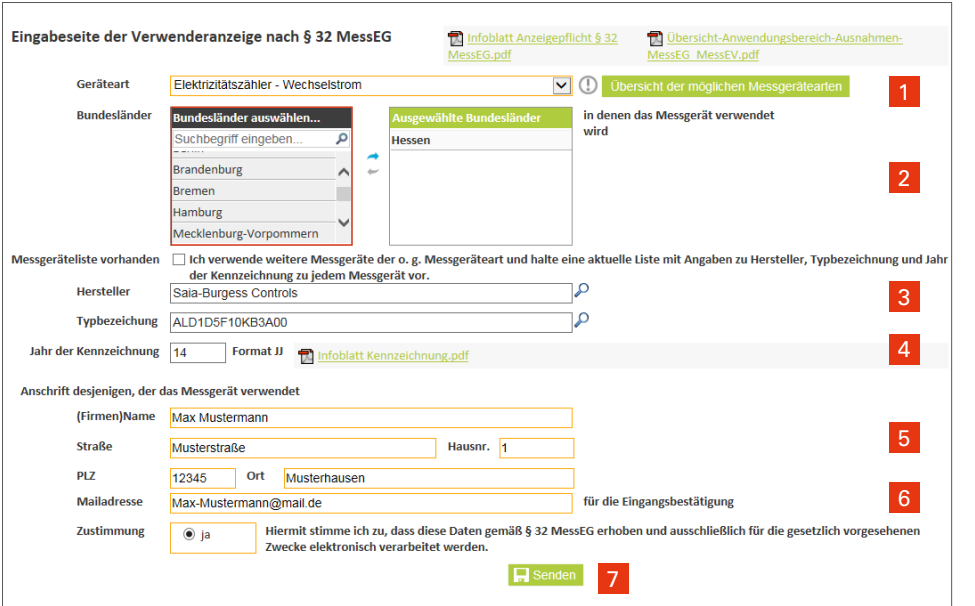

1 Auswahl Elektrizitätszähler – Wechselstrom

2 Bundesland auswählen, in dem der Zähler eingesetzt wird

**3** Angabe von Hersteller und Typenbezeichnung wie hier angegeben eintragen

4 Jahr der Kennzeichnung an der Anlage ablesen (MID Jahr siehe Abbildung)

5 Eintragen der persönlichen Kontaktdaten

6 Zustimmung "ja" auswählen

7 Formular senden

# Nach der Inbetriebnahme – 4. Registrierung im Marktstammdatenregister (MaStR)

Für energiewirtschaftliche Anlagenbetreiber gilt seit Juli 2017 eine gesetzliche Meldepflicht. Demnach müssen Sie sich selbst und Ihre Anlage im neuen Marktstammdatenregister (MaStR) registrieren. Das MaStR vereinfacht und bündelt Meldepflichten.

Die Bundesnetzagentur stellt ab Sommer 2018 unter [www.marktstammda](http://www.marktstammdatenregister.de)[tenregister.de](http://www.marktstammdatenregister.de) ein modernes Webportal zur Verfügung, indem Sie ihre Anlage einfach registrieren können.

### Hinweis

Die Registrierung im MaStR muss spätestens 4 Wochen nach Inbetriebnahme der Anlage geschehen.

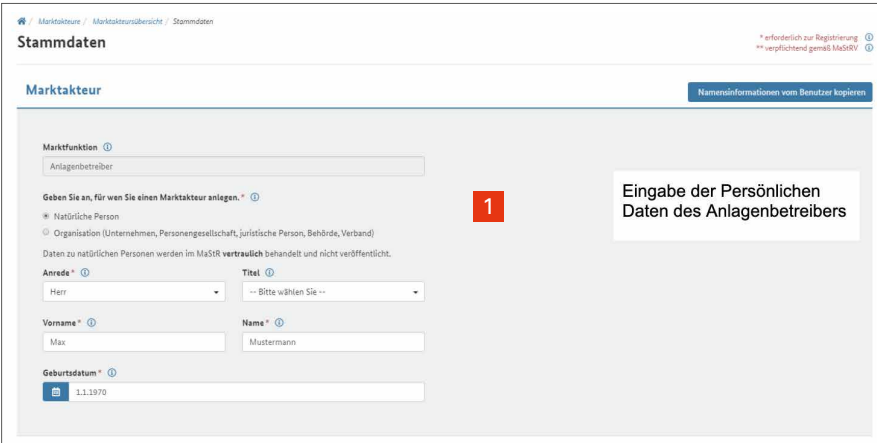

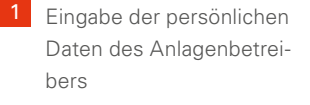

**2** Eingabe der Adresse des Anlagenbetreibers

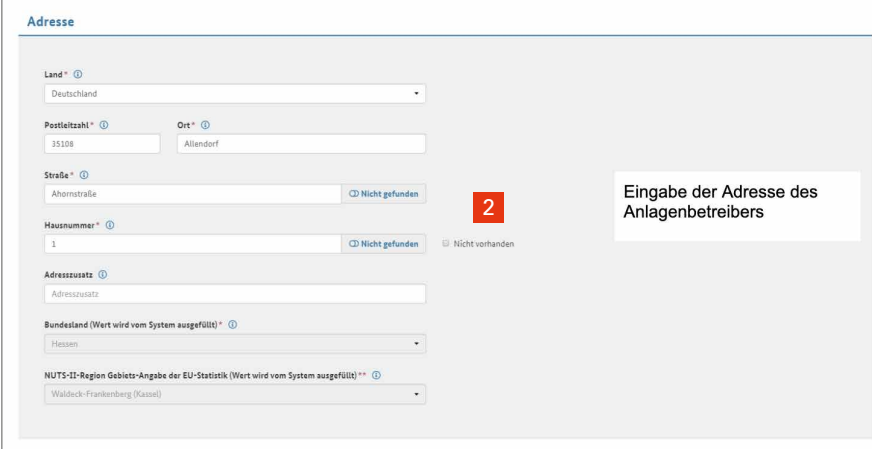

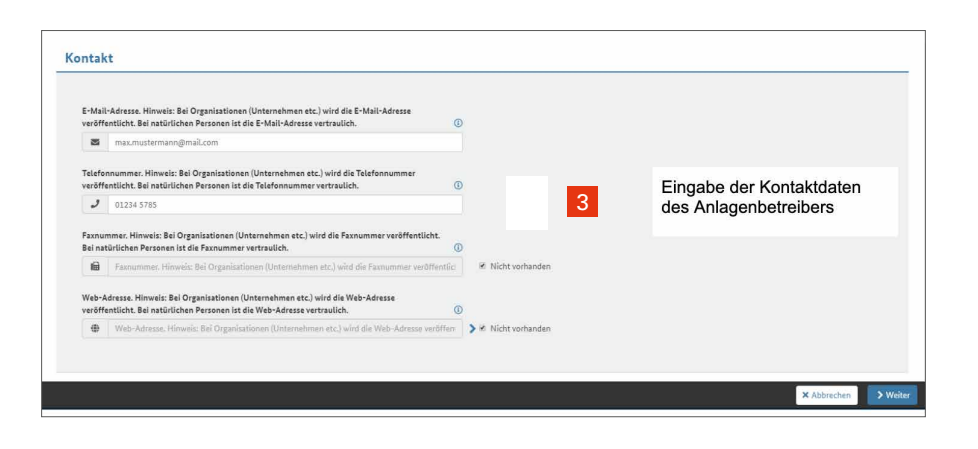

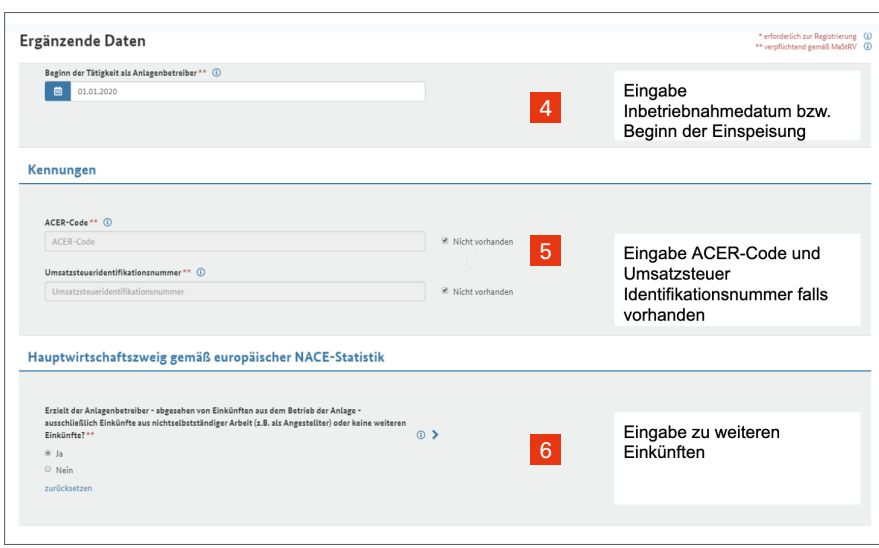

### Marktakteursdaten erfolgreich erfasst

Der Marktakteur Herr Max Mustermann wurde erfasst und gespeichert. Alle zur Registrierung erforderlichen Daten wurden erfasst. Die Registrierung ist möglich. Wie wollen Sie vorgehen?

● Marktakteur jetzt registrieren

Der Marktakteur wird im MaStR registriert. Bei den Marktfunktionen "Netzbetreiber" und "Behörde, Verband<sub>1</sub>Institution" erfolgt eine Legitimierung, bevor sie das MaStR umfassend nutzen können.

 $\circledcirc$  Marktakteur später registrieren

Die Daten zum Marktakteur werden zwischengespeichert. Sie können die Daten noch einmal prüfen und ggf. ändern. Dafür müssen Sie den Registrierungs-Assistenten für Marktakteure erneut durchlaufen.

Mit der Registrierung des Marktakteurs bestätigen Sie, dass Sie den Marktakteur registrieren dürfen, weil Sie selbst der Marktakteur sind oder weil Sie von ihm bevollmächtigt sind.

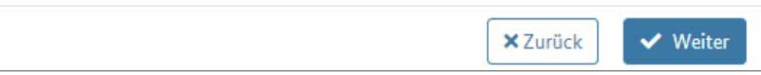

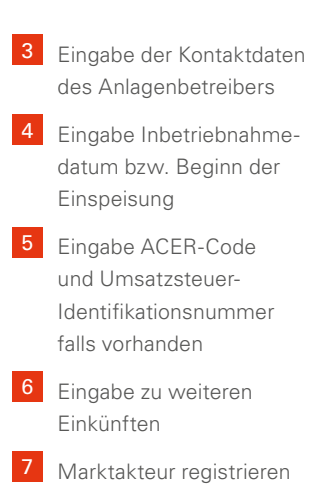

#### Hinweis

×

Hilfe mit Video zur Registrierung der Anlagen im Marktdaten Stammregister:

[www.marktdatenstammregister.de](https://www.marktstammdatenregister.de/MaStRHilfe/subpages/regCheck.html)

# Jährlich einzureichende Anträge 1. Stromanmeldung

#### **Strommeldung an den**

**Energieversorger** (falls vom Energieversorger nach neuem KWKG akzeptiert)

Meldung der Strommenge an den Stromnetzbetreiber. Die Strommenge kann auf dem geräteinternen Stromzähler abgelesen werden.

- \_ Die produzierte Strommenge muss vom Anlagenbetreiber jährlich bis zum 31.03. des Folgejahres dem Stromnetzbetreiber angegeben werden.
- \_ Nach Eingang der Strommeldung rechnet der Netzbetreiber die Förderung nach KWK-Gesetz ab.
- \_ 4 Cent/kWh für selbst genutzen Strom 8 Cent/kWh für in das öffentliche Netz eingespeisten Strom
- \_ Der Stromnetzbetreiber ist berechtigt die Angaben zu kontrollieren

### Hinweis

Die Vergütung für den Stromverkauf wird vom Netzbetreiber direkt mit der Stromrechnung verrechnet

# Jährlich einzureichende Anträge 2. Energierückerstattung

### **Energiesteuerrückerstattung beim Hauptzollamt**

Für KWK-Anlagen kann nach Energie-StG die Energiesteuer am Ende eines Jahres zurückerstattet werden. Der Antrag ist bis 31.12. des Folgejahres zu stellen. Falls der Antrag bis dahin nicht gestellt wurde, verfällt der Anspruch auf die Steuerentlastung. Für das Antragsverfahren gibt es zwei mögliche Vorgehensweisen.

Im Unterschied zu Gasturbine und Verbrennungsmotor findet in der Brennstoffzelle die Energieumwandlung auf elektrochemischem Wege statt.

Der Einsatz von Energieerzeugnissen in Brennstoffzellen stellt jedoch eine Verwendung im Sinn des §25 Abs. 1 Nr. 1 EnergieStG (keine Verwendung als Kraft- oder Heizstoff) dar. Daher sind die Energieerzeugnisse nach §47 Abs. 1 Nr. 3 EnergieStG entlastungsfähig. Eine Betrachtung nach den §§53 ff. Energie-StG entfällt bei Brennstoffzellen.

- \_ Vergütungssumme Erdgas: 0,55 Cent/kWh
- \_ Zu verwendendes [Formular 1103](https://www.formulare-bfinv.de/ffw/action/invoke.do?id=1103_18)

Vorteile gegenüber KWK-Anlagen mit Motoren ist, dass die vollständige Energiesteuerrückerstattung über das zehnte Jahre hinaus gewährt wird.

Der Antrag ist an das [zuständige](http://www.zoll.de/DE/Service/Dienststellensuche/Dienststellensuche/_function/DienststellenSuche_Formular.html?nn=128794)  [Hauptzollamt z](http://www.zoll.de/DE/Service/Dienststellensuche/Dienststellensuche/_function/DienststellenSuche_Formular.html?nn=128794)u schicken.

#### Hinweis

### **Im Normalfall:**

Gewerbeanmeldung nicht erforderlich (Kleinunternehmerregelung §19 Abs.1 UStG.)

Eventuell macht eine Gewerbeanmeldung aufgrund steuerlicher Vorteile Sinn (Steuerberater fragen)

Bei Erstanträgen ist eine [Betriebserklärung](https://www.viessmann.de/content/dam/vi-brands/DE/PDF/Weitere/Betriebserklaerung_Vitovalor_PT2.pdf/_jcr_content/renditions/original.media_file.download_attachment.file/Betriebserklaerung_Vitovalor_PT2.pdf) mit dem Antrag einzureichen.

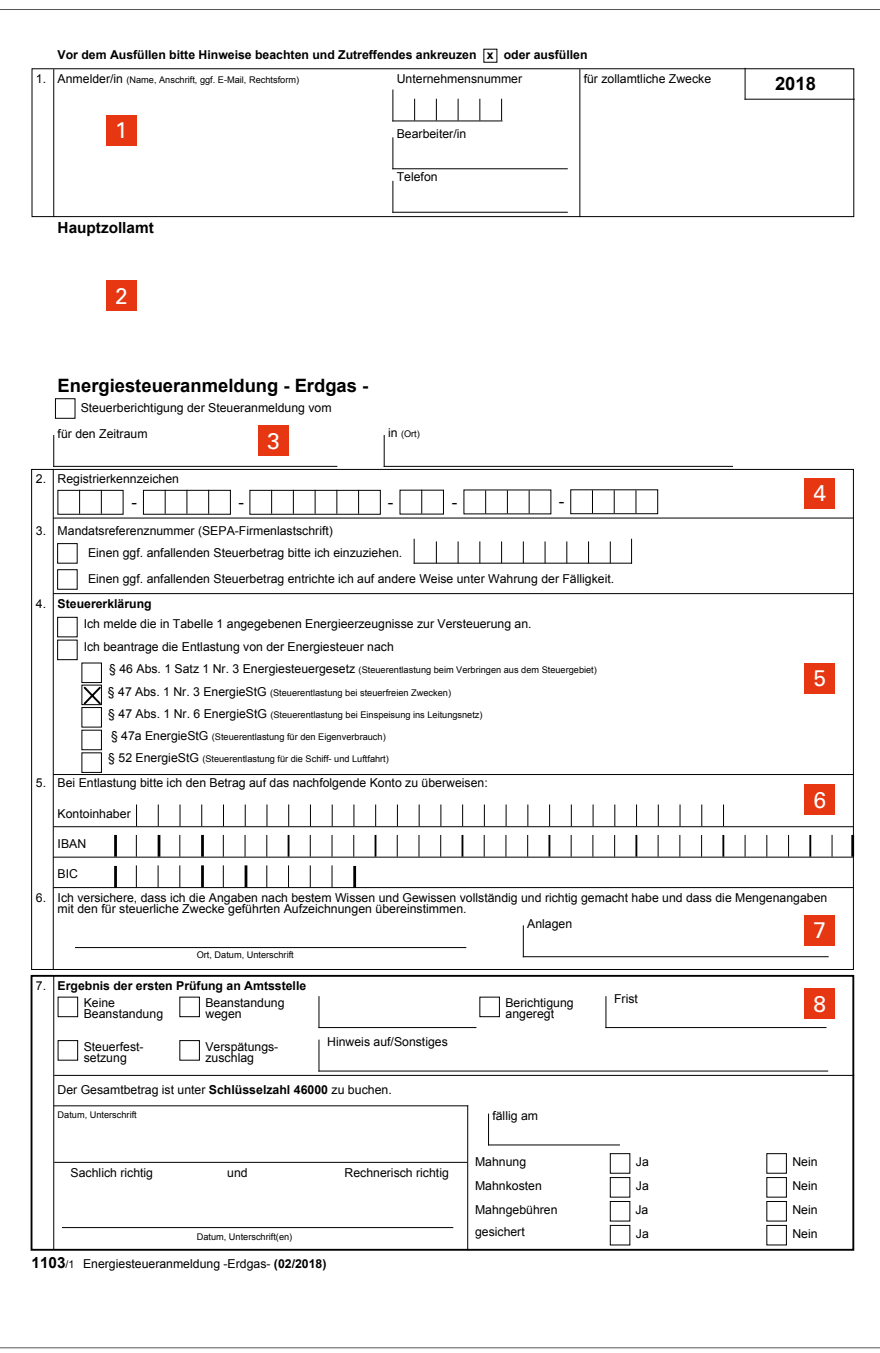

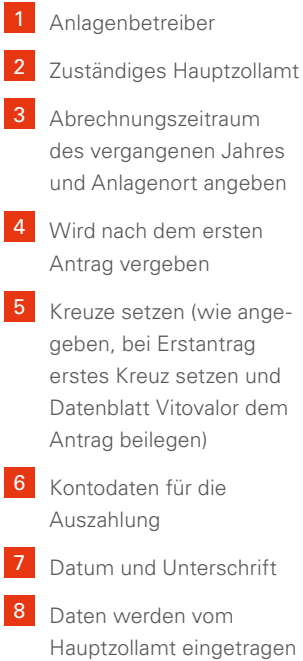

### **1. Zu versteuern**

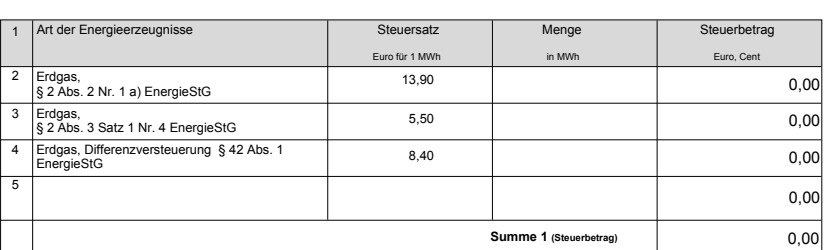

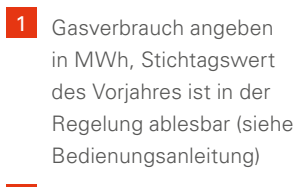

**2** Betrag der Energiesteuerrückerstattung angeben [\(Onlinerechner\)](https://www.viessmann.de/de/wohngebaeude/kraft-waerme-kopplung/mikro-kwk-brennstoffzelle/energiesteuer-rueckerstattung-rechner.html )

### **2. Steuerentlastung nach § 46 Abs. 1 Satz 1 Nr. 3 EnergieStG**

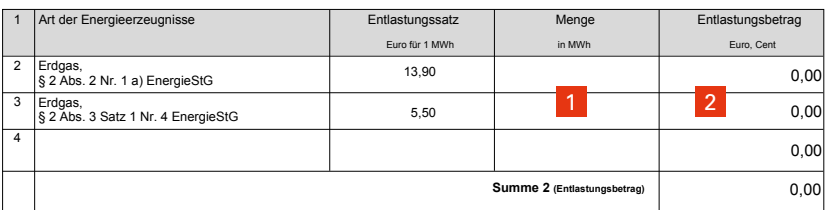

#### **3. Steuerentlastung nach § 47 Abs. 1 Nr. 3 EnergieStG**

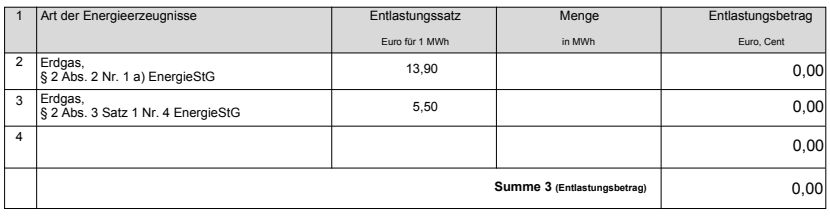

## **4. Steuerentlastung nach § 47 Abs. 1 Nr. 6 EnergieStG**

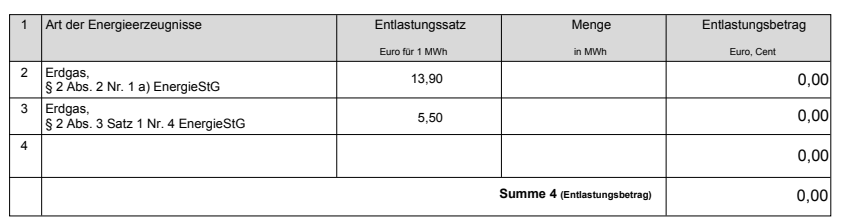

**1103**/2 Energiesteueranmeldung -Erdgas- **(02/2018)**

### **5. Steuerentlastung nach § 47a EnergieStG**

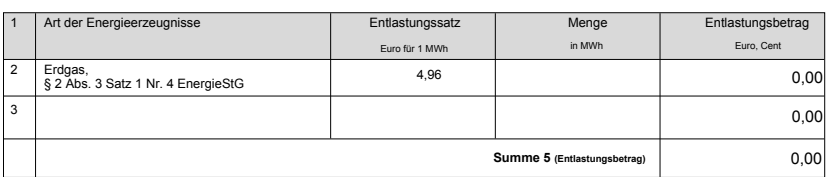

#### **6. Steuerentlastung nach § 52 EnergieStG**

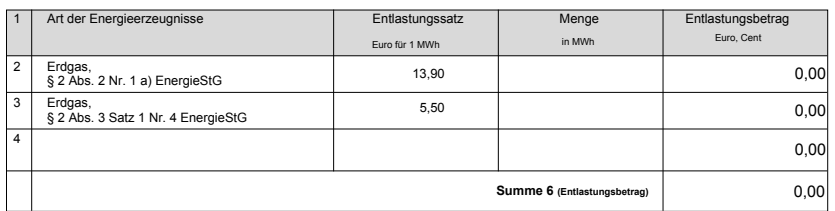

### **7. Selbstberechnung der Steuer**

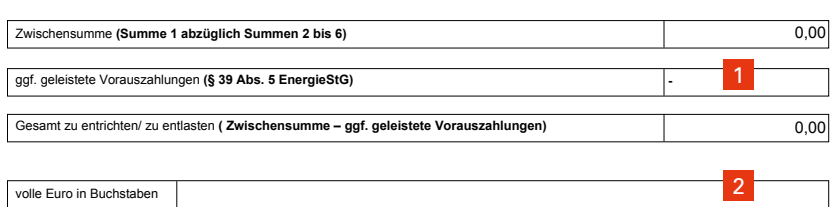

**1103**/3 Energiesteueranmeldung -Erdgas- **(02/2018)**

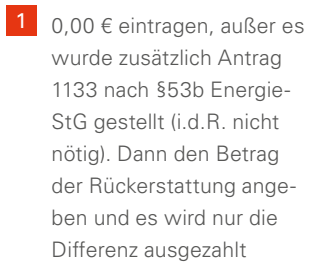

**2** Betrag in Buchstaben

# 4. Länderförderungen

Sie können noch mehr Förderung in Anspruch nehmen. Bundesländer und Energieversorger bieten zahlreiche Förderprogramme an. Eine komplette Übersicht und detaillierte Informationen finden Sie im Internet unter www.viessmann.de.

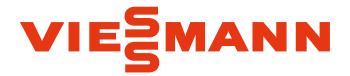

Viessmann Deutschland GmbH 35108 Allendorf (Eder) Telefon 06452 70-2880 www.viessmann.de

06/2020

Inhalt urheberrechtlich geschützt. Kopien und anderweitige Nutzung nur mit vorheriger Zustimmung. Änderungen vorbehalten.